## **HOW TO APPLY**

2023

# SLATE APPLICATION

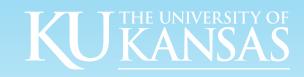

## STEP 1

### Start at world.ku.edu

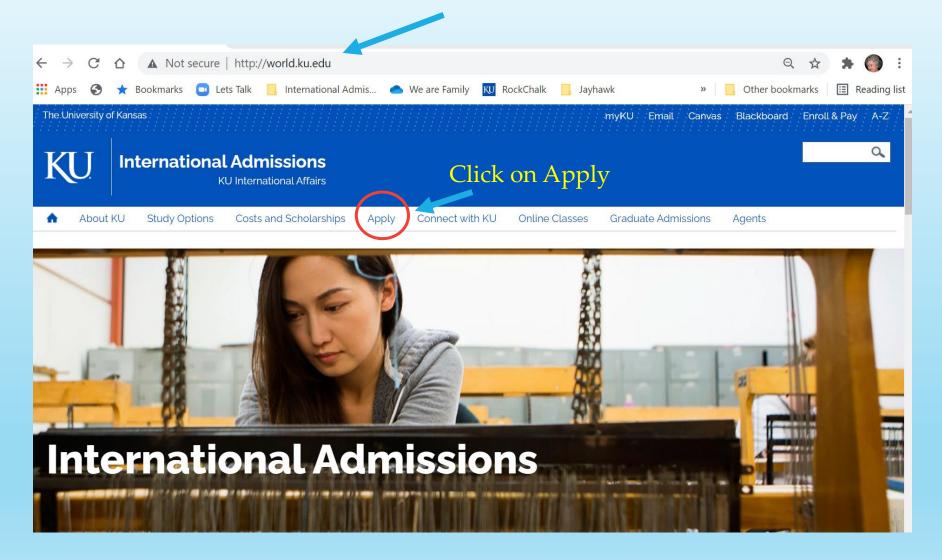

# The Application Selection Page Will Help You Get To The Correct Application

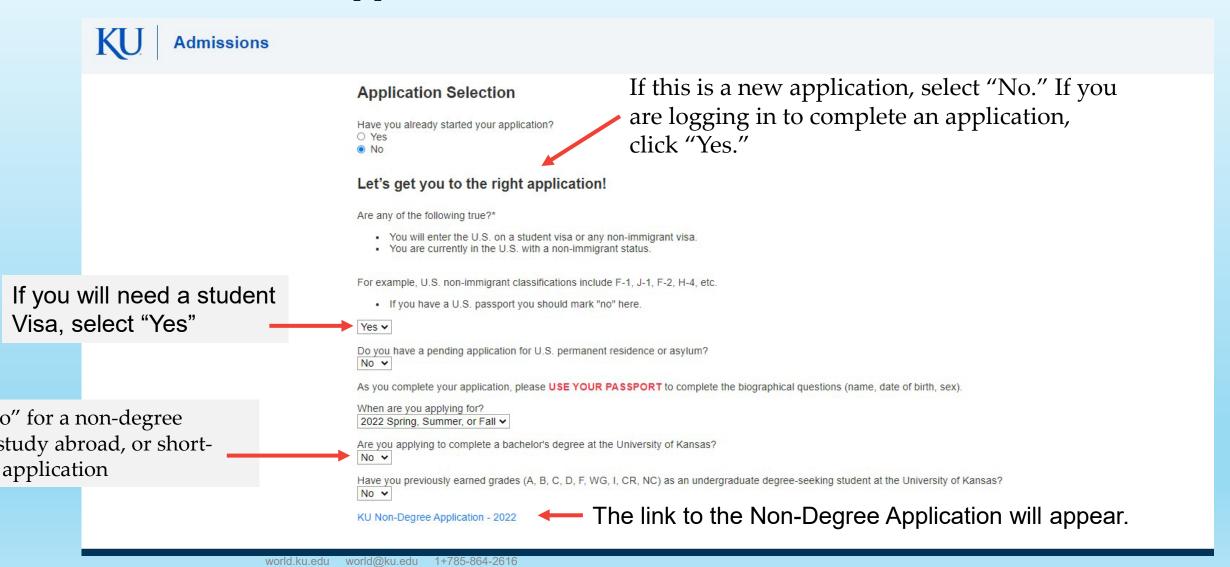

## CREATE AN APPLICATION ACCOUNT

### Click on "Create an account"

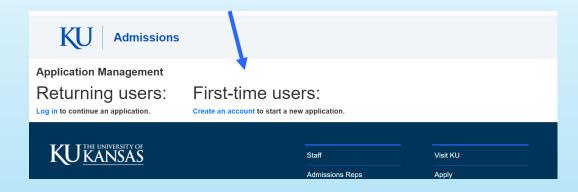

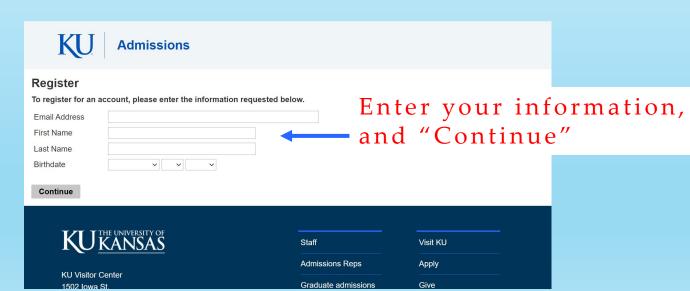

A pin will be emailed to you.

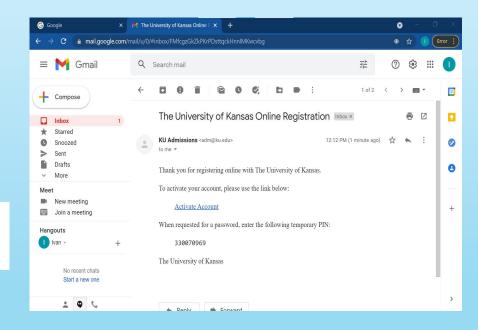

#### ENTER YOUR TEMPORARY PIN AND DOB

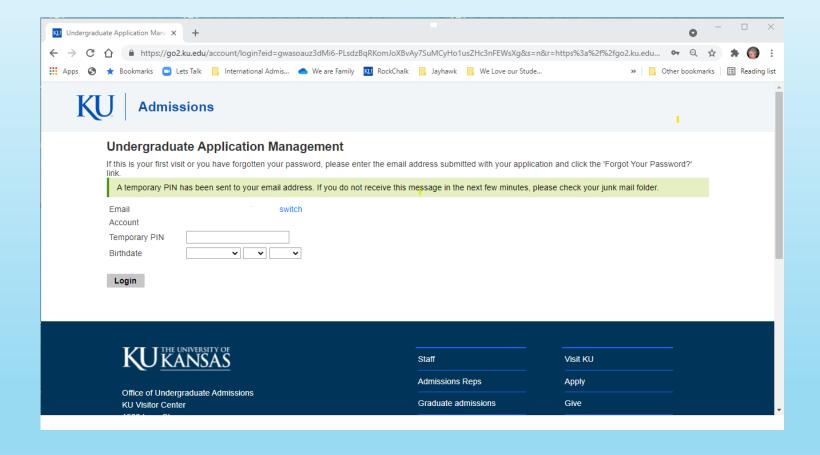

# CREATE YOUR PASSWORD

| KU Admissions                                                           |                                            |          |
|-------------------------------------------------------------------------|--------------------------------------------|----------|
|                                                                         |                                            | No       |
| Set Password                                                            |                                            |          |
| To protect the security of your account, please specify a new password. | The password must meet complexity requirem | nents.   |
| New Password X Be at lea                                                | one capital letter                         |          |
| Set Password                                                            |                                            |          |
| Set i ussworu                                                           |                                            |          |
|                                                                         |                                            |          |
| KU KANSAS                                                               | Staff                                      | Visit KU |
|                                                                         | Admissions Reps                            | Apply    |
| Office of Undergraduate Admissions                                      | Graduate admissions                        | Give     |
| KU Visitor Center<br>1502 Iowa St.                                      | Graduate admissions                        |          |
| Lawrence, KS 66045                                                      | International admissions                   | News     |
| adm@ku.edu<br>785-864-3911                                              | Contact                                    | Events   |

## **Application Management**

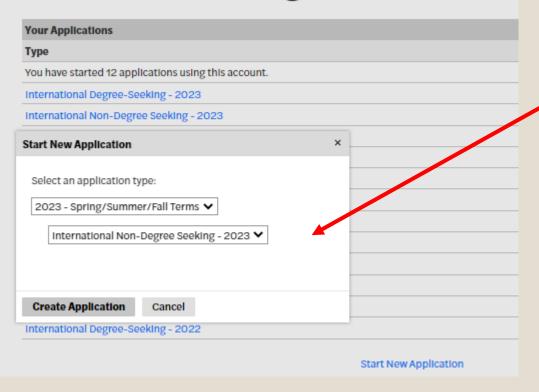

Create and open "International Non-Degree Seeking – 2023"

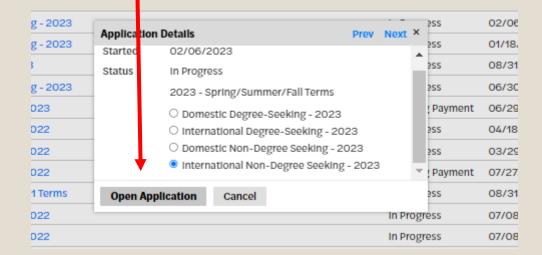

### **Student Information**

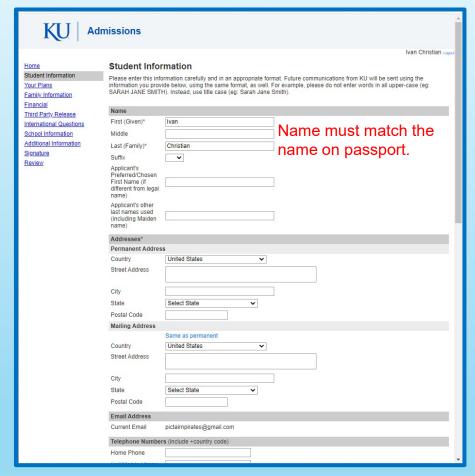

You must enter a non-US address for your permanent address

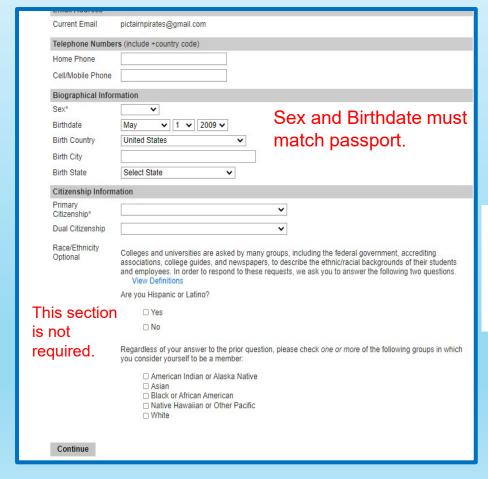

If you are a Dual Citizen with the United States, or have permanent residency, please email world@ku.edu for assistance.

## Your Plans

## Choices for Non-Degree students.

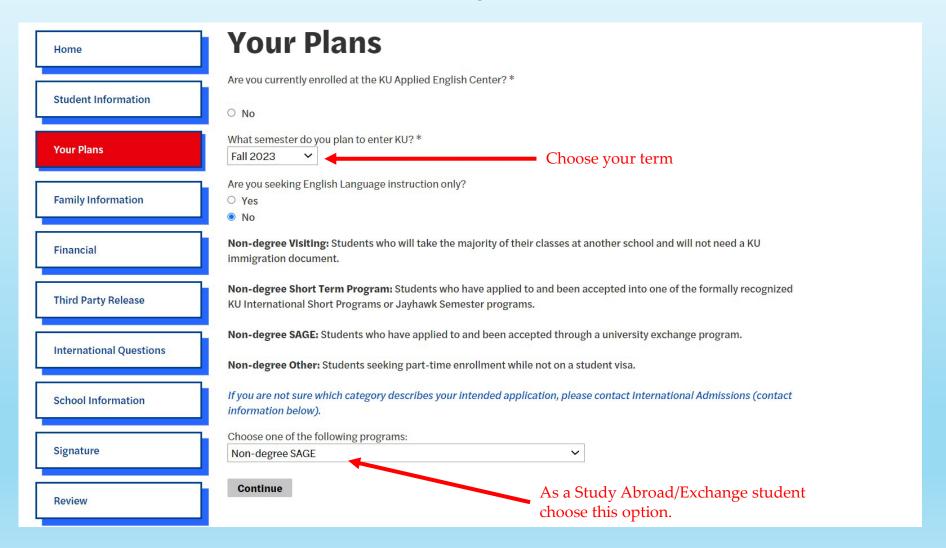

## **Family Information**

Ivan Christian **Family Information** Student Information Parent/Guardian Information Your Plans Family Information Applicants who are more than 21 years old are not required to provide parent information. I do not wish to complete parent information Check here if you Third Party Rele Please enter this information carefully and in an appropriate format. Future communications from KU will be sent using the information you provide below, using the same format, as well. For example, please do not enter words in all upper-case (eg: do not want to School Information SARAH JANE SMITH). Instead, use title case (eg: Sarah Jane Smith). Additional Information Please provide the highest level of education completed by either of your parents (please select one): enter Signature Review Relationship One parent/guardian Relationship First Name information. Relationship Last Name Relationship Type Or you may enter Relationship Address up to two parents/guardians. Relationship Phone Number Relationship Email O Add Parent/Legal Guardian 2 Alumni Information Please select all family members who have graduated from KU with a bachelor's, master's, first professional (law, medical or pharmacy) or doctoral degree. ☐ Grandparent/Step-Grandparent ☐ Great-Grandparent/Step-Great-Grandparent □ Parent/Step-Parent ☐ Sibling/Step-Sibling Continue

### YOU MAY SKIP THIS SECTION

**Financial** Home Required for Issuance of I-20 for F-1 status or DS-2019 for J-1 status. Student Information If you are admitted and are requesting an F-1 or J-1 visa, you will be asked to submit proof of finances to support your studies at the University of Kansas. The submission of proof of finances is required for issuance of the I-20 (F-1) or the DS-2019 (J-1) form which you will need to apply for your visa. Check your email for instructions on how to submit your proof of finances. Your Plans F-1 visa: The I-20 is the document needed to apply for an F-1 student visa. When applying for the F-1 visa, the applicant must prove that enough funds are available to cover the first year of expenses and should be prepared to prove that funds will be available for the duration of studies. **Family Information** J-1 visa: The DS-2019 is needed for a J-1 Exchange Visitor (student) visa. Applicants for J-1 visas must be prepared to show that funding is available for the entire J-1 program. Financial You may review current tuition and cost estimates on the International Support Services website. Information regarding acceptable proof of finances for your KU immigration document can be found on the Submitting Proof of Finances webpage. Third Party Release Any questions regarding proof of finances can be emailed to the ISS Document Specialists at Issdocs@ku.edu. If your financial documentation is for an account held by someone other than yourself, the student, the account holder will International Questions need to sign (in ink) an affidavit document. Will your studies at KU be financially sponsored by an external organization, embassy, government, corporation, or School Information university? O Yes O No Signature Continue Review

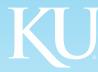

## Third Party Information

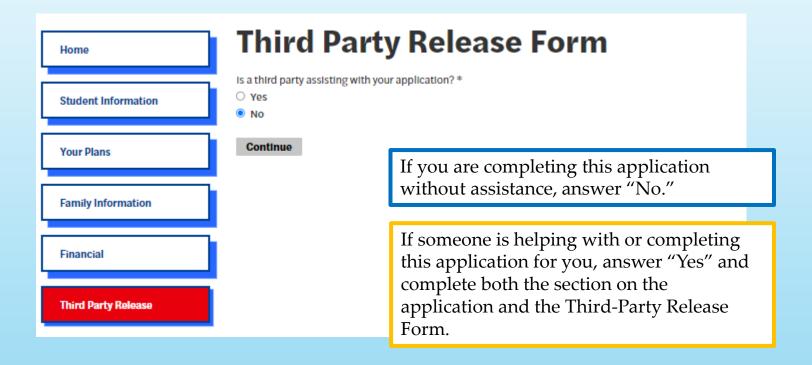

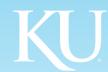

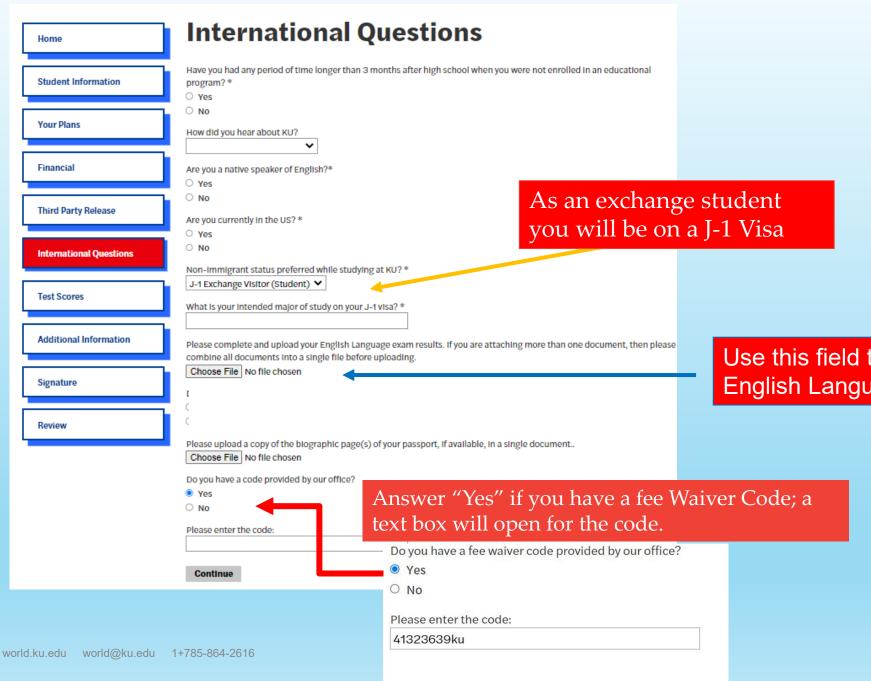

# INTERNATIONAL QUESTIONS

Use this field to upload a copy of your English Language results

## SCHOOL INFORMATION

# Use "Add New" to enter your school information and the dates you attended.

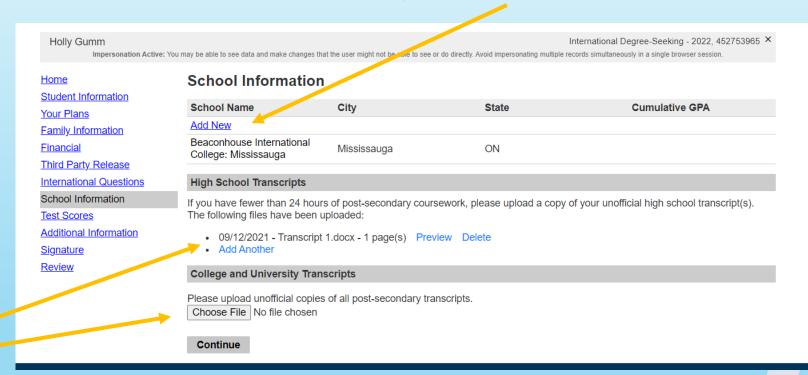

Upload unofficial copies of your transcripts here.

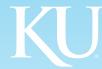

#### TEST SCORES

**Test Scores** Home Student Information The University of Kansas is test optional. Students are not required to submit a test score for admission consideration, however any Your Plans test scores submitted will not negatively impact a student's consideration for admission. All students are encouraged to submit any and all test scores with their application. Family Information **Financial** International students are required to submit language proficiency test scores or meet language waiver/exemption requirements Third Party Release outlined here: KU English Requirements. International Questions ACT School Information Do you want to self-report scores from ACT tests? Test Scores ○ Yes Additional Information No Signature SAT Review Do you want to self-report scores from SAT tests? Yes  $\bigcirc$  No Self-report DUO your test Do you want to self-report scores from DUO tests? Yes scores here. No **IELTS** Do you want to self-report scores from IELTS tests? Yes  $\bigcirc$  No TOEFL Do you want to self-report scores from TOEFL tests? Yes  $\bigcirc$  No Continue

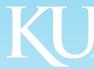

### SIGNATURE

Home

Student Information

Your Plans

Family Information

Financial

Third Party Release

International Questions

**School Information** 

Test Scores

Additional Information

Signature

Review

**Application Fee** 

A non-refundable application fee is due at the time of application, if the student is determined to not be eligible for a fee waiver. Payment may be made by check or credit card on the next page.

#### **Student Certification and Signature**

I certify that all information given on this application form and all documents submitted to KU are complete and correct, without evasion or misrepresentation and will be used to determine an admissions decision and scholarship award, if applicable. I authorize the University of Kansas to verify information I have provided when official documents are submitted. I agree to notify the proper officials of the institution of any changes in the information provided. I understand that this application is a legally binding document and that falsification or omission of any of the information in my submitted materials will void my admission, revoke any scholarship awards, cancel my enrollment and result in appropriate disciplinary action. I understand that all application materials become the property of KU and that the application fee is non-refundable. Information contained in this application may be shared with external donors and other university departments for the administration of scholarships. By agreeing to this certification, I consent to the release of my information to external donors and selection committees including, but not limited to, directory information, financial aid information, and academic information for the purpose of matching you with scholarships that may be available to you.

The University of Kansas prohibits discrimination on the basis of race, color, ethnicity, religion, sex, national origin, age, ancestry, disability, status as a veteran, sexual orientation, marital status, parental status, gender identity, gender expression and genetic information in the University's programs and activities. The following person has been designated to handle inquiries regarding the non-discrimination policies: Director of the Office of Institutional Opportunity and Access, IOA@ku.edu, 1246 W. Campus Road, Room 153A, Lawrence, KS, 66045, (785) 864-6414, TDD (785) 864-2620.

Effective May 25, 2018, the University of Kansas has updated its Privacy Policy to comply with the European Union General Data Protection Regulation (GDPR). Collection and processing of personal data, as defined by GDPR, will be conducted in accordance with the Privacy Policy, which explains to you how we collect, use, process and store your personal data and provides our legal bases for collecting and using that information. Rights that you may have under the GDPR are described in the Privacy Policy at <a href="http://policy.ku.edu">http://policy.ku.edu</a>.

After you click Save, Pay and Send, you will not be able to change the information on your application online.

In place of your signature, please type your full legal name:

Date Signed: September 10, 2021

Continue

Read this section carefully then "sign" at the bottom.

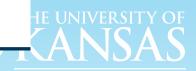

## REVIEW YOUR APPLICATION

**Home** 

**Student Information** 

Your Plans

**Family Information** 

**Financial** 

**Third Party Release** 

International Questions

School Information

Test Scores

**Additional Information** 

<u>Signature</u>

Review

#### Review

We have detected the following errors with your application. These errors must be corrected before submission.

| Section             | Required Field or Error                          |   |
|---------------------|--------------------------------------------------|---|
| Student Information | Missing Mailing Address                          |   |
| Student Information | Missing Permanent Address                        |   |
| Student Information | Missing Sex                                      |   |
| Student Information | Please provide your birth city                   |   |
| Your Plans          | Missing "What semester do you plan to enter KU?" |   |
| Your Plans          | Missing Plans                                    |   |
| <u>Signature</u>    | Please complete prior to submission.             | 1 |

Save for Later

Missing items will appear on this page. Clicking on the link under "Section" will take you to that section of the application.

# STOP AT THIS POINT

If you have questions, or need more information about this application, please contact:

world@ku.edu 785-864-2616

Thank you!

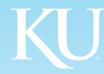